# Release Notice: DPT Storage Manager for DG/UX

## Release 1.00

## October 1997

Part number 085-600153-00

Copyright © Data General Corporation 1997 Unpublished—all rights reserved under the copyright laws of the United States Printed in the United States of America Licensed material—property of Data General Corporation

#### **Restrictions and Trademarks**

This software is made available solely pursuant to the terms of a license agreement which governs its use.

#### Restricted Rights Legend

Use, duplication, or disclosure by the U.S. Government is subject to restrictions as set forth in subparagraph (c)(1)(ii) of the Rights in Technical Data and Computer Software clause at Defense Federal Acquisition Regulation (DFARS) 252.227-7013 and in subparagraphs (a) through (d) of the Commercial Computer Software Restricted Rights clause at Federal Acquisition Regulations (FAR) 52.227-19, whichever may apply.

Data General Corporation 4400 Computer Drive Westboro, MA 01580

**DPT** and **SmartRAID** are registered trademarks of Distributed Processing Technolgy Corporation.

Storage Manager is a trademark of Distributed Processing Technology Corporation.

AVIION is a U.S. registered trademark of Data General Corporation.

**DG/UX** is a trademark of Data General Corporation.

OSF/Motif is a trademark of the Open Software Foundation, Inc.

UNIX is a U.S. registered trademark of UNIX System Laboratories (USL), Inc.

X Window System is a trademark of Massachusetts Institute of Technology.

#### Release Notice: DPT Storage Manager for DG/UX Release 1.00

#### 085-600153-00

**Revision History:** 

Original Release – October 1997 Release 1.00

Licensed material---property of Data General Corporation

085-600153-00

# **Contents**

| 1 | Introduction                                             | 5 |
|---|----------------------------------------------------------|---|
| 2 | Product Description                                      | 5 |
|   | 2.1 Engine                                               |   |
|   | 2.2 Event Logger                                         | 6 |
|   | 2.3 Graphical Interface                                  | 6 |
| 3 | Environment                                              |   |
|   | 3.1 Hardware                                             | 6 |
|   | 3.2 Software                                             |   |
| 4 | Enhancements and Changes                                 |   |
|   | Notes and Warnings                                       |   |
|   | Documentation                                            |   |
|   | 6.1 Starting the DPT Storage Manager Graphical Interface |   |
| 7 | Software Distribution                                    |   |
|   | 7.1 Media                                                | 9 |
|   | 7.2 Files                                                | 9 |
| 8 | Installation Instructions                                |   |
|   | 8.1 Disk layout and space requirements                   | 0 |
|   | 8.2 Installing                                           |   |
| 9 | Preparing a Software Trouble Report (STR) 1              |   |

085-600153-00

Licensed material-property of Data General Corporation

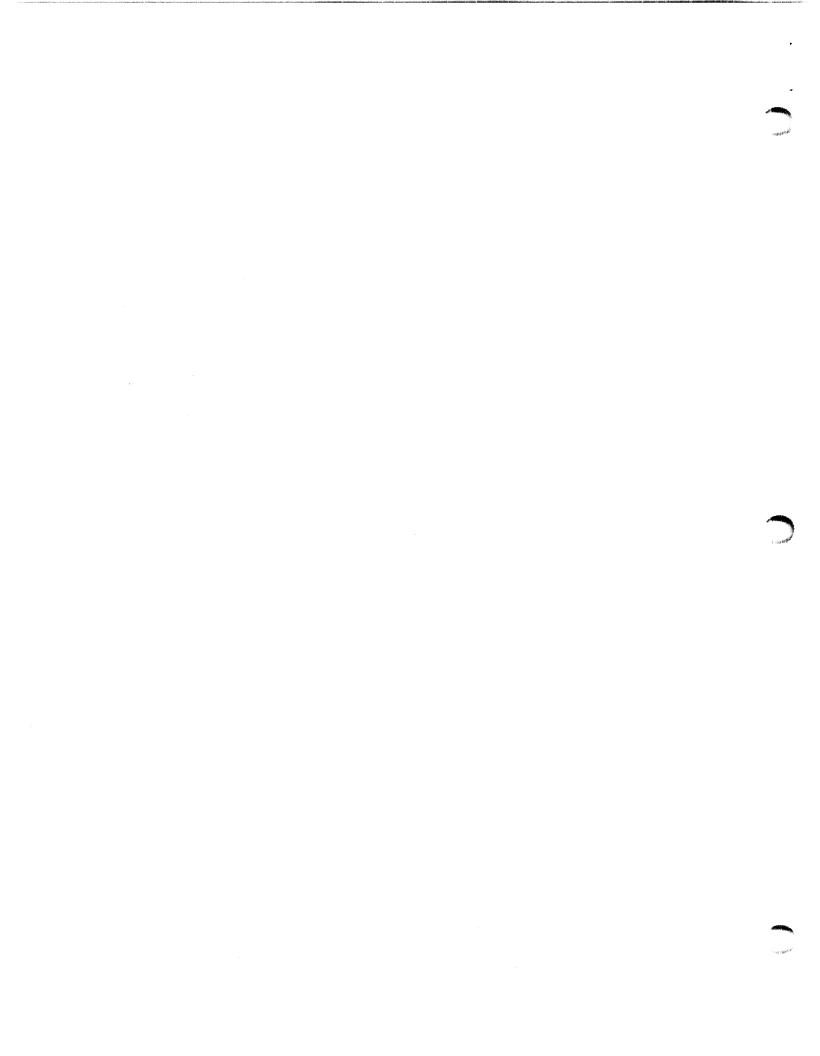

## 1 Introduction

This release notice describes DPT Storage Manager for DG/UX for Data General's family of AViiON® computers. It also includes specific information about DPT Storage Manager for DG/UX Release 1.00.

An on-line version of this release notice, suitable for lineprinters, is in the file /usr/opt/dpt/release/dptmgr\_100.rn.

## 2 **Product Description**

DPT Storage Manager for DG/UX Release 1.00 allows on-line monitoring and configuration of disk modules connected to a model 7484 (or model 24027) DPT SmartRAID Adapter. The function of the DPTMGR software is completely described in the SmartRAID User's Manual supplied with the controller. This on-line management software is functionally equivalent to the stand-alone DPT Storage Manager software supplied on floppy with the controller. The stand-alone version of the software should be used to set up initial RAID configurations.

You will use this on-line management software to:

- Create, modify and delete disk arrays
- Monitor status of the RAID subsystem, including setup of event notification via email
- Shut off the on-board error alarm if a disk failure occurs
- Identify disk failures to allow hot-swap replacement.

There are three distinct pieces of software that are included in the DPT Storage Manager for DG/UX. These pieces are the *engine*, *event logger*, and *graphical interface*.

085-600153-00

Licensed material-property of Data General Corporation

#### 2.1 Engine

The *engine* is a piece of server software that runs in the background. It provides the communication interface to the DPT subsystem and monitors the activity on the adapter. It runs when DG/UX is running at init level 1.

#### 2.2 Event Logger

The event logger is tightly coupled with the engine and runs whenever the engine runs. This software logs subsystem errors and can optionally report those errors via email.

#### 2.3 Graphical Interface

The graphical interface is the client software used to allow system administrator control of the DPT subsystem. This tool can be run from any machine capable of running an X/Motif environment. It need not be run on a console local to the machine containing the DPT subsystem. However, this program can only be run with appropriate priviledge (typically *root*) at init level 3.

### 3 Environment

This section describes the hardware and software environment.

#### 3.1 Hardware

DPT Storage Manager for DG/UX requires a SVGA monitor to run the graphical Storage Manager tool. A model 7484 (or model 24027) DPT SmartRAID Adapter is also required.

The DPT SmartRAID Adapter must have firmware revision 7G0 or later installed.

6

Licensed material--property of Data General Corporation

085-600153-00

#### 3.2 Software

3

Any of the following revisions of DG/UX are required to run DPT Storage Manager for DG/UX:

DG/UX R4.11MU04 with patch DGUX\_R4.11MU04.p41 or greater.

DG/UX R4.20 with patch DGUX\_R4.20.p13 or greater.

## 4 Enhancements and Changes

This is the first release of this software package.

## 5 Notes and Warnings

This section gives notes and warnings for DPT Storage Manager for DG/UX. Please note the following recommendations:

- Like any other X motif program executed on a DG/UX system, the X server must be configured using the xconfig command before the DPT Storage Manager graphical interface can be displayed on a local or remote console.
- It is recommended that all individual disks be formatted, using the DPT Storage Manager application, before they are initially bound or subsequently reconfigured into RAID arrays. This step removes any signature information left on the disks by the DPT hardware from previous array configurations.

The following anomalies are due to inconsistencies between DG/UX libraries and those expected by the DPT software, but have no functional impact on the product:

- When the DPT Storage Manager graphical interface is invoked, a blank screen may appear as the adapter scans for devices on its SCSI bus during the initialization process.
- The arrow buttons on the Event Broadcasting dialog box, which are used to select different Broadcast Thresholds, are missing. Therefore, only Status Change messages (Display Threshold 4) will be broadcast to the event log.

085-600153-00

Licensed material-property of Data General Corporation

Notes and Warnings

Do NOT attempt to perform a **Rebuild** or a **Format** operation on a disk on a DPT controller while that controller is being heavily used. Doing so may result in timeouts which can cause the disk(s) being rebuilt or formatted to be unusable and require replacement. Always reduce the amount of usage on the entire controller to the absolute minimum before performing a **Rebuild** or a **Format**.

Certain configurations of disks may cause the DPT Storage Manager graphical interface to not correctly display the disk configuration. If this occurs, restart the DPT Storage Manager graphical interface **and** the DPT Storage Manager engine. If this does not resolve the problem then you should use the DOS based DPT Storage Manager program.

## 6 **Documentation**

#### 6.1 Starting the DPT Storage Manager Graphical Interface

To start the DPT Storage Manager graphical interface, type in the command:

admdpt -o start -g

Refer to the admdpt(1M) man page for additional information.

The graphical user interface provided by DPT Storage Manager for DG/UX is documented in the manual *SmartRAID User's Manual*, shipped with the DPT adapter. This manual describes how to use the on-line Help facility in the product.

## 7 Software Distribution

This section discusses release media, tape organization, and files.

8

Licensed material--property of Data General Corporation

085-600153-00

#### 7.1 Media

7

The DPT Storage Manager for DG/UX is contained on the following media:

#### Part Number Description

068-600065-00 DPT Storage Manager for DG/UX

#### 7.2 Files

The following files are included on the DPT Storage Manager for DG/UX media:

/usr/opt/dpt/bin/admdpt /usr/opt/dpt/bin/dptengd /usr/opt/dpt/bin/dptelogd /usr/opt/dpt/bin/dptmgrumd /usr/opt/dpt/bin/dpteng /usr/opt/dpt/bin/dptelog /usr/opt/dpt/bin/dptmgrum /usr/opt/dpt/bin/dptmgrum.rsc /usr/opt/dpt/bin/dptmgrum.hlp /usr/opt/dpt/bin/read.me /usr/opt/dpt/catman/a\_man/man1/admdpt.1m.gz /usr/opt/dpt/etc/dpt.params.proto /usr/opt/dpt/etc/dpt.rclinktab.proto /usr/opt/dpt/etc/dpt\_logger.params.proto /usr/opt/dpt/release/dptmgr\_100.rn /usr/opt/dpt/release/dptmgr\_100.rn.ps /usr/opt/dpt/sbin/init.d/rc.dpt /usr/opt/dpt/sbin/setup.d/usr/dpt\_1.u.setup.do /usr/opt/dpt/sbin/setup.d/usr/dpt:prep\_1.u.do

085-600153-00

Licensed material-property of Data General Corporation

## 8 Installation Instructions

The release media is in DG/UX filesystem format. Use the **mount** command with the read-only option to mount the media. An example of the **mount** command would be:

mount -o ro /dev/pdsk/2 /cdrom

Where /dev/pdsk/2 is the block special device node for the CD-ROM drive.

Load and install the DPT Storage Manager for DG/UX software from CD-ROM using the Software -> Package -> Install operation of sysadm.

#### 8.1 **Disk layout and space requirements**

DPT Storage Manager for DG/UX requires a minimum of 10,000 blocks of disk space. Do not attempt to install DPT Storage Manager for DG/UX on disk unless you have at least this much free disk space.

#### 8.2 Installing DPT Storage Manager for DG/UX

This section describes installation of the DPT Storage Manager for DG/UX software from the DPT Storage Manager for DG/UX CD-ROM.

When you indicate that you want to install DPT Storage Manager for DG/UX, an installation script on the CD-ROM does the following:

- Creates a virtual disk and file system named **usr\_opt\_dpt**.
- Loads the DPT Storage Manager for DG/UX files into this file system.
- Mounts the file system as /usr/opt/dpt.
- Creates a symbolic link, /var/dpt, to the DPT Storage Manager for DG/UX executables in /usr/opt/dpt/bin.

10

Licensed material--property of Data General Corporation

085-600153-00

 $\mathbf{v}^{(i)} \in \mathbb{C}$ 

## 9 Preparing a Software Trouble Report (STR)

If you believe you have found an error in DPT Storage Manager for DG/UX, report errors as you would against the hardware, using your local support center.

End of DPT Storage Manager for DG/UX Release 1.00 Release Nótice

085-600153-00

Licensed material-property of Data General Corporation

11

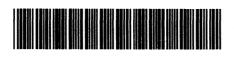

(P) Part Number: 085600153 (2P) Revision: 00 (Q) Qty: 1 .